# **การแยกไฟล์คอนฟิก PHP สำหรับแต่ละเว็บไซต์บน IIS เวอร์ชัน 7.5**

--------------------------------------------------------------------------------------------------------------------------

เก่ง จันทร์นวล

## **1. บทคัดย่อ**

สำหรับนักพัฒนาโปรแกรมบนเว็บด้วยภาษา PHP อาจเกิดปัญหาในการกำหนดค่าคอนฟิกให้กับ เว็บไซต์ที่ตนเองพัฒนา ซึ่งส่งผลต่อการทำงานที่ถูกต้องของแต่ละเว็บไซต์ในกรณีที่มีการติดตั้งเว็บไซต์ มากกว่าหนึ่งเว็บไซต์บนเครื่องเว็บเซิร์ฟเวอร์เดียวกัน ไฟล์คอนฟิก PHP เป็นไฟล์ที่กำหนดค่าต่างๆ ที่ เกี่ยวข้องกับสภาพแวดล้อมการทำงานของ PHP ของแต่ละเว็บไซต์อาทิเช่น ตัวแปรระบบ เส้นทางการ เก็บค่าต่างๆ รวมถึงไลบรารีแบบขยายที่จำเป็นต้องใช้เป็นต้น ดังนั้นการมีส่วนช่วยส่งเสริมการทำงานของ PHP ของแต่ละเว็บไซต์ที่ต้องการตัวแปรสภาพแวดล้อมของระบบที่ต่างกัน ให้ทำงานได้อย่างเต็ม ประสิทธิภาพและยังเป็นการจัดสรรทรัพยากรของระบบให้เกิดประโยชน์เต็มที่เป็นสิ่งที่จำเป็นอย่างมาก การกำหนดค่าไฟล์คอนฟิกที่เหมาะสมให้กับแต่ละเว็บไซต์จะทำให้แต่ละเว็บไซต์มีสภาพแวดล้อมต่างกัน ก่อให้เกิดความปลอดภัยต่อระบบ แต่ละเว็บไซต์จะเรียกใช้เฉพาะไลบรารีที่จำเป็นของตัวเองทำให้ ประหยัดหน่วยความจำ และเป็นปัจจัยที่ให้การทำงานของเว็บแอพพลิเคชั่นทำงานได้เร็วขึ้นอีกด้วย

### **2. บทนำ**

การพัฒนาเว็บแอพพลิเคชั่นจำเป็นต้องอาศัยเครื่องคอมพิวเตอร์ที่ทำหน้าที่ให้บริการเว็บหรือที่ เรียกว่า เว็บเซิร์ฟเวอร์ คอยทำหน้าที่เก็บเอกสารอิเล็กทรอนิกส์ที่สร้างขึ้นจากภาษาไฮเปอร์เท็กซ์หรือ เอกสารที่สร้างจากภาษาสคริปต์อื่นๆ ซึ่งจะดำเนินการตามคำสั่งที่ผู้เขียนโปรแกรมสร้างไว้แล้วนำผลลัพธ์ ที่ได้มาแปลงให้อยู่ในรูปเอกสารแบบไฮเปอร์เท็กซ์และส่งกลับไปยังแต่ละเว็บไคลเอนท์ที่ได้ทำการร้องขอ

เครื่องเว็บเซิร์ฟเวอร์ในปัจจุบันส่วนใหญ่ที่นิยมใช้มีสองโปรแกรมคือโปรแกรม IIS (Internet Information Service) และโปรแกรม Apache โดยทั้งสองโปรแกรมมีความต่างกัน ผู้พัฒนาจะเป็นผู้ ตัดสินใจเลือกรูปแบบใดแบบหนึ่งสำหรับการพัฒนาเว็บแอพพลิเคชั่นขึ้นอยู่กับปัจจัยขององค์กรหรือปัจจัย อื่นๆ โปรแกรม Apache เป็นโปรแกรมเว็บเซิร์ฟเวอร์ที่มีประสิทธิภาพสูงและเป็นที่นิยมกันมากเพราะว่า เป็นโปรแกรมที่สามารถนำมาใช้ได้โดยไม่ต้องมีค่าใช้จ่ายใดๆ และสามารถทำงานบนระบบปฏิบัติการได้ หลายระบบ ต่างจากโปรแกรม IIS ซึ่งเป็นโปรแกรมที่ต้องทำงานอยู่บนระบบปฏิบัติการวินโดว์และผู้ใช้ ต้องมีค่าใช้จ่ายหากจำเป็นต้องพัฒนาเว็บแอพพลิเคชั่นให้ทำงานบนระบบปฏิบัติการวินโดว์และเทคโนโลยี

ดอทเน็ตเฟรมเวิร์ค (.Net Fremewok) อย่างไรก็ตามโปรแกรม IIS นี้มีข้อได้เปรียบคือส่วนติดต่อกับผู้ใช้มี ความง่ายต่อการใช้งานมาก และมีการปรับปรุงรุ่นใหม่ที่มีประสิทธิภาพสูงขึ้นอย่างสม่ำเสมอ

สำหรับบทความฉบับนี้เป็นการศึกษาและทดลองเกี่ยวกับการกำหนดค่า IIS เวอร์ชัน 7.5 ร่วมกับโมดูล FastCGI บนระบบปฏิบัติการ Microsoft Windows Server 2008 R2 ในการกำหนดไฟล์คอนฟิก ค่าตัวแปรระบบของ PHP สำหรับแต่ละเว็บไซต์ที่ทำงานอยู่บนเครื่องเว็บเซิร์ฟเวอร์เดียวกัน เพื่อเป็น แนวทางของนักพัฒนาเว็บแอพพลิเคชั่นด้วยภาษา PHP บน IIS นำไปประยุกต์กับระบบที่กำลังพัฒนาจริง รวมถึงเป็นแนวทางสำหรับผู้ที่สนใจศึกษาเกี่ยวกับการพัฒนาเว็บแอพพลิเคชั่นอีกด้วย

# **3. กระบวนการทำงานของ IIS เพื่อดำเนินการคำสั่งสคริปต์ PHP**

IIS เวอร์ชัน 7.5 ได้รวมโมดูล FastCGI ไว้ภายในตัว IIS ซึ่งต่างจากเวอร์ชันก่อนหน้านี้คือถ้าหาก ต้องการใช้งาน FastCGI ต้องมีการติดตั้งเพิ่มเติมแยกต่างหากทำให้การกำหนดค่าคอนฟิก PHP และการ เก็บค่าคอนฟิกมีความแตกต่างจากเวอร์ชันเก่า ในหัวข้อนี้เป็นการแสดงกลไกการทำงานของ IIS ในการ ดำเนินการคำสั่งภาษาสคริปต์ PHP ผ่านโมดูล FastCGI ดังรูปต่อไปนี้

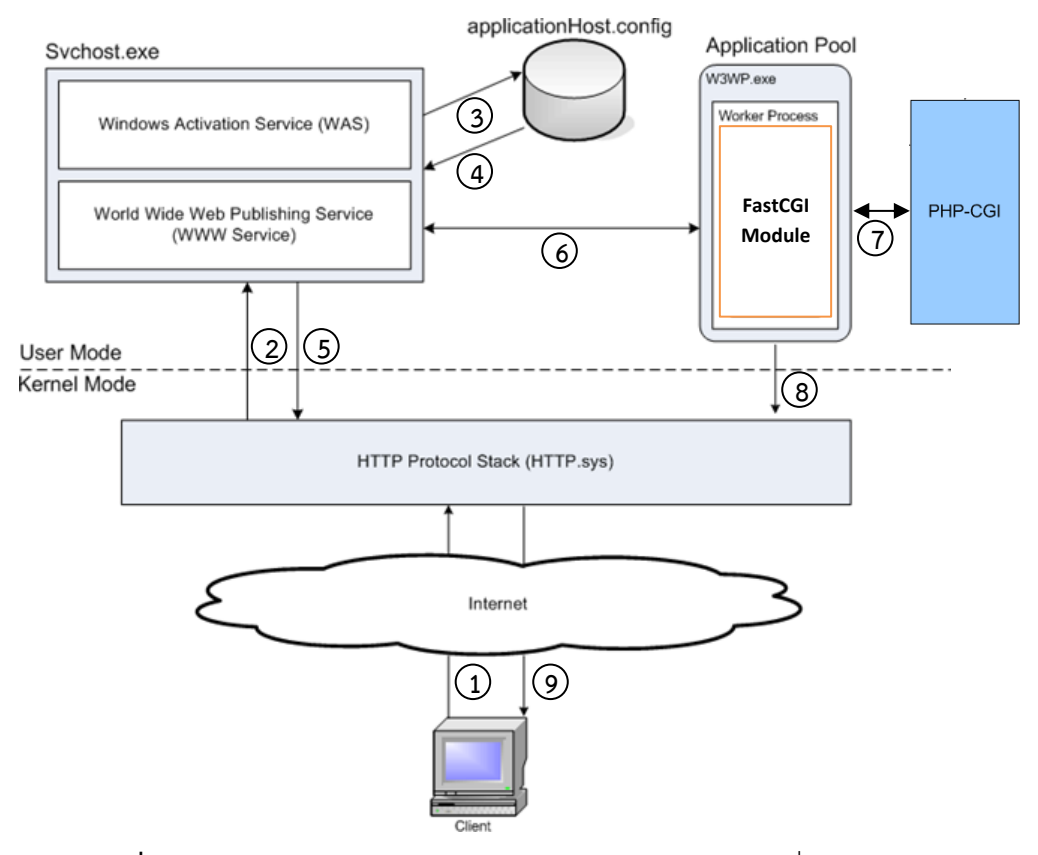

**รูปที่ 1** แผนภาพจำลองการทำงานของ IIS ในการดำเนินการคำสั่งสคริปต์ PHP

จากรูปที่ 1 เมื่อผู้ใช้ร้องขอบริการเว็บที่พัฒนาด้วย PHP ผ่านทาง HTTP ฝั่งเซิร์ฟเวอร์จะดำเนินการ ตามขั้นตอนดังนี้

- 1. เมื่อไคลเอนท์เบราเซอร์ร้องขอเอกสารเว็บมายังเว็บเซิร์ฟเวอร์(โดย IIS จะมี HTTP.sys คอยดัก จับคำร้องขออยู่)
- 2. HTTP.sys จะดำเนินการติดต่อกับ WAS เพื่อให้สามารถติดต่อกับไฟล์คอนฟิกที่ถูกเก็บที่ส่วนเก็บ ข้อมูลคอนฟิก
- 3. WAS ร้องขอข้อมูลคอนฟิกจากไฟล์ applicationHost.config ที่เก็บในส่วนเก็บข้อมูลคอนฟิก
- 4. ตัว WWW Service จะรับข้อมูลคอนฟิกต่างๆ เช่น Application pool และ ค่าคอนฟิกของ เว็บไซต์
- 5. WWW Service จะใช้ข้อมูลเหล่านี้ทำการกำหนดค่าให้กับ HTTP.sys
- 6. WAS จะทำการสั่งให้Worker Process เริ่มทำงานสำหรับ Apllication pool ที่ร้องขอให้สร้าง ด้ำมา
- 7. Worker Process จะเรียกใช้โมดูล FastCGI และจะดำเนินการเรียกใช้ PHP-CGI เพื่อดำเนินการ คำสั่งสคริปต์ PHP และส่งผลลัพธ์คืนให้ Worker Process
- 8. Worker Process ทำการส่งผลลัพธ์กลับไปยัง HTTP.sys
- 9. ไคลเอนท์เบราเซอร์ได้รับการตอบกลับจากเครื่องเว็บเซิร์ฟเวอร์

ในส่วนของ Worker Process จะมีขั้นตอนการทำงานหลายขั้นตอนแต่ละขั้นตอนถูกเรียกว่า เหตุการณ์ (Event) แต่ละโมดูลที่ถูกรวมไว้ภายใน IIS มักจะมีกระบวนการต่างๆ ซึ่งถือว่าเป็นส่วนหนึ่งของ การร้องขอบริการ (โมดูล FastCGI ถือเป็นส่วนหนึ่งของการทำงาน Worker Process) เช่น การพิสูจน์ตัว จริง หรือการเพิ่มข้อมูลที่จำเป็นที่ไฟล์ประวัติ เป็นต้น เมื่อการดำเนินการตามคำร้องขอผ่านเหตุการณ์ ทั้งหมด โมดูลนี้จะสร้างผลลัพธ์และส่งกลับไปยัง HTTP.sys

# **4. ฟาสซีจีไอ (FastCGI)**

FastCGI เป็นโมดูลทำงานที่มีความน่าเชื่อถือและประสิทธิภาพสูงเหมาะสำหรับการทำงานแบบ Common Gateway Interface (CGI) ซึ่งเป็นมาตรฐานของเว็บเซิร์ฟเวอร์สำหรับติดต่อกับแอพพลิเคชั่น ภายนอก และสามารถทำงานร่วมกับ IIS ได้อย่างราบรื่น

โปรแกรม CGI เป็นไฟล์ที่สามารถเอ็กซ์คิว (ส่วนขยายไฟล์คือ .exe) ได้จะถูกสั่งให้เริ่มดำเนินการโดย เว็บเซิร์ฟเวอร์สำหรับแต่ละการร้องขอไปยังโปรเซสที่ร้องขอและจะสร้างผลลัพธ์แบบมีการเปลี่ยนแปลงได้ (ขึ้นอยู่เงื่อนไขและข้อมูลที่ป้อนเข้า) ส่งกลับไปยังไคลเอนท์ ผู้เขียนเคยใช้ IIS เวอร์ชัน 5 และ 6 ทำงาน ร่วมกับ PHP สำหรับในเวอร์ชัน 5 การทำงานร่วมกับ PHP จะมีการเรียกใช้เฉพาะส่วนไลบรารีของ IIS เพียงอย่างเดียว โดยมีกระบวนการทำงานคือเมื่อมีคำร้องขอจะมีเพียงหนึ่งโปรเซสเท่านั้นให้การควบคุมคำ ร้องขอทั้งหมดทำให้ไม่สนับสนุนแนวคิดแบบการทำงานแบบหลายสายงาน (multi-threading) ส่วน แนวคิด CGI เป็นการทำงานที่สนับสนุนการทำงานแบบหลายสายงาน (multi-threading) คือจะมีการ สร้างหนึ่งโปรเซสต่อหนึ่งการร้องขอ ซึ่งดูเหมือนจะทำให้มีประสิทธิภาพการทำงานดีขึ้น แต่ก็ยังมีจุดด้อย คือเมื่อมีการร้องขอมาหนึ่งคำร้องขอจะต้องสร้างโปรเซสขึ้นหนึ่งโปรเซสเพื่อดำเนินการคำร้องขอนั้น ซึ่ง การสร้างโปรเซสใหม่แต่ละครั้งต้องใช้เวลานานและเมื่อทำงานเสร็จก็ต้องดำเนินการทำลายโปรเซสนั้นด้วย ทำให้สมรรถนะการทำงานลดลง

จากประเด็นเกี่ยวกับสมรรถนะดังกล่าว FastCGI ได้มีการเพิ่มความสามารถการทำงานให้ดีขึ้นโดยใช้ กลไกการนำโปรเซสเดิมกลับมาใช้ได้หลายครั้งต่อการร้องขอหลายครั้ง โดยโปรเซสที่ถูกสร้างขึ้นมาและ สามารถนำกลับมาใช้ใหม่ได้จะนำมาเก็บในส่วนที่เรียกว่า กองโปรเซส (Process Pool) และมี กระบวนการในการควบคุมการเรียกใช้โปรเซสในกอง ทำให้เมื่อมีการร้องขอไม่ต้องสร้างโปรเซสใหม่ เพียงแต่เลือกโปรเซสใดโปรเซสหนึ่งที่อยู่ในกองเป็นตัวควบคุมการร้องของนั้น และมีการรับประกันว่าแต่ ละโปรเซสเมื่อถูกเรียกใช้จะควบคุมเพียงการร้องขอเดียวเท่านั้นของการร้องขอแต่ละครั้ง

## **5. การเปิดการใช้งาน FastCGI บน IIS**

IIS เวอร์ชัน 7.5 แตกต่างจากเวอร์ชันก่อนหน้าคือได้นำเอาโมดูลหลักมาไว้ภายใน IIS รวมถึงโมดูล FastCGI ด้วย ทำให้ง่ายต่อการเพิ่มหรือเอาโมดูลออก ขึ้นอยู่กับผู้ใช้งานซึ่งการเปิดการใช้งานโมดูล FastCGI ต้องเลือกกล่องเครื่องหมาย CGI ดังรูปที่ 2

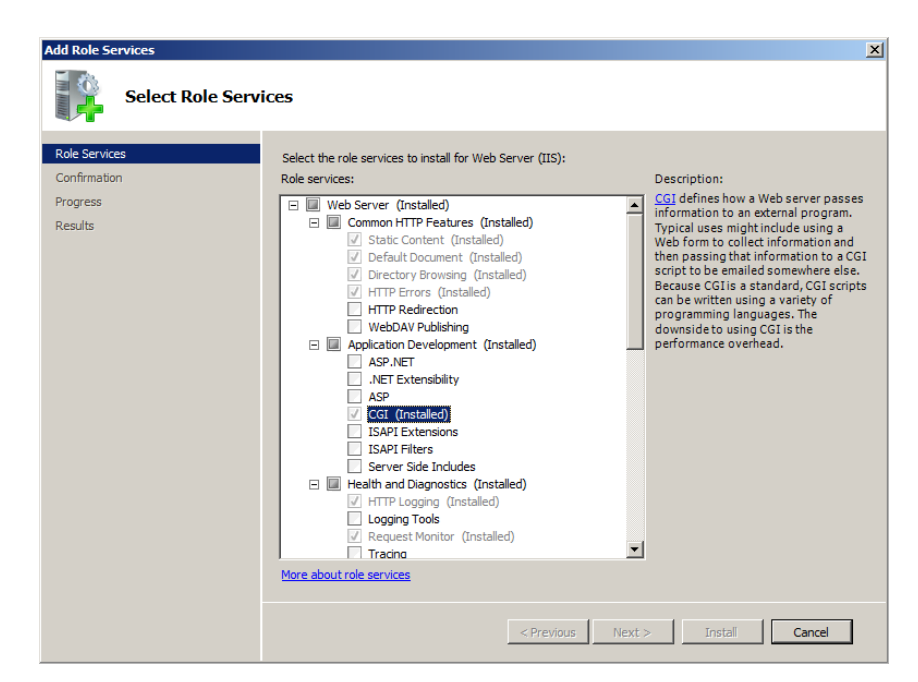

**รูปที่ 2** การเปิดใช้งาน FastCGI Module บน IIS เวอร์ชัน 7.5

5.1 การติดตั้ง PHP

แนะนำให้ใช้ PHP ที่ถูกสร้างแบบ non-thread safe จะมีสมรรถนะการทำงานที่เร็วกว่าแบบ มาตรฐาน (แบบ thread safe) เพราะว่าไม่ต้องมีการตรวจสอบการทำงานร่วมกันระหว่างสายงาน ปล่อยให้เป็นหน้าที่ของ FastCGI แทน ดังนั้น FastCGI จะต้องควบคุมการทำงานและรับประกันว่าจะ มีเพียงสายงานเดียวเท่านั้นที่กำลังทำงาน ณ ช่วงเวลาใดๆ ภายใต้สภาพแวดล้อมการทำงานเดียวกัน สามารถดาวน์โหลด PHP ได้ที่ URL นี้ http://www.php.net/downloads.php และทำตาม ขั้นตอนต่อไปนี้

- 1) ขยายไฟล์ไปยังไดเรกทอรี C:\PHP และเปลี่ยนชื่อไฟล์ php.ini-production เป็น php.ini
- 2) เปิดไฟล์ php.ini และกำหนดค่าดังนี้
	- fastcgi.impersonate = 1 ทำให้ FastCGI ภายใต้ IIS สนับสนุนความสามารถการ สวมสิทธิ์การเป็นไคลเอนท์ เพื่ออนุญาตให้ IIS กำหนดบริบทความปลอดภัยให้กับ FastCGI ในการร้องขอทำงานภายใต้ IIS
	- $\bullet$  cgi.fix\_pathinfo=1 เป็นการกำหนดเส้นทางการทำงานของ PHP CGI ให้ สอดคล้องกับข้อกำหนด
	- cgi.force redirect = 0
- $\bullet$  fastcgi.logging = 0
- 3) เปิด command prompt และใช้คำสั่งตรวจสอบผลการติดตั้งดังนี้ C:\PHP\php –i ถ้า การติดตั้ง PHP ถูกต้องคำสั่งนี้จะแสดงข้อมูลการคอนฟิก

# 5.2 สร้างตัวดำเนินการสำหรับ PHP

1) สร้างกองโปรเซส FastCGI ไว้คอยให้บริการเพื่อประมวลผลคำสั่ง PHP เมื่อถูกร้องขอ สามารถสร้างโดยเรียกใช้ไฟล์ php-cgi.exe พิมพ์คำสั่งต่อไปนี้

%windir%\system32\inetsrv\appcmd set config /section:system.webServer/fastCGI /+[fullPath='c:\PHP\php-cgi.exe']

2) สร้างตัวควบคุมการจับคู่ไฟล์ \*.php (ส่วนขยายไฟล์) ซึ่งจะถูกควบคุมโดยโมดูล FastCGI

%windir%\system32\inetsrv\appcmd set config /section:system.webServer/handlers /+[name='PHP\_via\_FastCGI', path='\*.php',verb='\*',modules='FastCgiModule', scriptProcessor='c:\PHP\php-cgi.exe',resourceType='Either']

3) แสดงค่ากำหนดสิทธิ์การทำงานของ PHP ตามบัญชีของ IIS

%windir%\system32\inetsrv\appcmd.exe list config "Default Web Site" /section:anonymousAuthentication

5.3 ขั้นตอนสุดท้าย เมื่อทำตามขั้นตอนมาถึงจุดนี้ IIS มีความสามารถในการดำเนินการคำสั่ง PHP แล้ว ผู้ใช้สามารถทดลองโดยการสร้างไฟล์ PHP และเรียกผ่านทางเว็บเบราเซอร์เพื่อดูผลลัพธ์ได้

# **6. การกำหนดค่าไฟล์คอนฟิก PHP สำหรับแต่ละไซต์**

เมื่อมีการติดตั้งหลายเว็บไซต์ที่พัฒนาด้วย PHP บนเครื่องเว็บเซิร์ฟเวอร์เครื่องเดียวกัน แต่ละเว็บไซต์ จะถูกพัฒนาจากนักพัฒนาเว็บที่มีคุณลักษณะต่างกันทำให้แต่ละเว็บไซต์ต้องการตัวแปรสภาพแวดล้อมใน การทำงานที่แตกต่างกัน ดังนั้นการกำหนดไฟล์คอนฟิกเพื่อสร้างสภาพแวดล้อมสำหรับการทำแต่ละ เว็บไซต์เป็นสิ่งจำเป็นเพื่อให้แต่ละระบบทำงานได้อย่างเต็มประสิทธิภาพ

การกำหนดค่าไฟล์คอนฟิกบน IIS มีขั้นตอนคล้ายกับขั้นตอนที่กล่าวมาในหัวข้อก่อนหน้า (หัวข้อที่ 5) โดยมีสองขั้นตอนคือ 1) สร้างกองโปรเซส FastCGI ให้กับแต่ละเว็บไซต์ และ 2) สร้างตัวควบคุมการจับคู่ ไฟล์ \*.php (ส่วนขยายไฟล์) ซึ่งมีรายละเอียดดังนี้

6.1 สร้างกองโปรเซส FastCGI

กองโปรเซส FastCGI เป็นการกำหนดส่วนที่เก็บโปรเซสของ PHP-CGI ที่สร้างขึ้นและสามารถนำ กลับมาใช้ได้หลายครั้งซึ่งจะคอยให้บริการกับเว็บไคลเอนท์ที่ร้องขอให้ดำเนินการกับไฟล์ที่สร้างขึ้น ด้วยภาษา PHP ซึ่งจะถูกเก็บไว้ที่กองโปรเซสเพื่อควบคุมการดำเนินการแต่ละการร้องขอ

กำหนดให้มีสองเว็บไซต์ดังนี้ website1 และ website2 โดยทั้งสองเว็บไซต์อยู่ภายใต้ Home Directory และแต่ละไดเรกทอรี จะต้องเก็บไฟล์คอนฟิก (php.ini) เพื่อใช้กำหนดสภาพแวดล้อมการ ทำงานสำหรับเว็บไซต์ตนเอง ดังรายละเอียดต่อไปนี้

> Home directory : C:\www Website 1 : C:\www\website1 Website 2 : C:\www\website2

## พิมพ์คำสั่งสำหรับสร้างกองโปรเซสให้กับสองเว็บไซต์ดังนี้

#### **สร้างกองโปรเซสส าหรับ websit1:**

%windir%\system32\inetsrv\appcmd set config /section:system.webServer/fastCGI /+[fullPath='c:\PHP\php-cgi.exe',arguments='"-d

open\_basedir=C:\www\website1"',maxInstances='4',idleTimeout='300',activityTimeout='30',reque stTimeout='90',instanceMaxRequests='10000',protocol='NamedPipe',flushNamedPipe='False'] /commit:apphost

%windir%\system32\inetsrv\appcmd set config /section:system.webServer/fastCGI /+[arguments='"-d open\_basedir=C:\www\website1"'].environmentVariables.[name='PHPRC',value='C:\www\websit e1'] /commit:apphost

**สร้างกองโปรเซสส าหรับ websit2:**

%windir%\system32\inetsrv\appcmd set config /section:system.webServer/fastCGI /+[fullPath='c:\PHP\php-cgi.exe',arguments='"-d

open\_basedir=C:\www\website2"',maxInstances='4',idleTimeout='300',activityTimeout='30',reque stTimeout='90',instanceMaxRequests='10000',protocol='NamedPipe',flushNamedPipe='False'] /commit:apphost

%windir%\system32\inetsrv\appcmd set config /section:system.webServer/fastCGI /+[arguments='"-d

open\_basedir=C:\www\website2"'].environmentVariables.[name='PHPRC',value='C:\www\websit e2'] /commit:apphost

## 6.2 การสร้างตัวแทนเว็บไซต์

เป็นการกำหนดคุณสมบัติ Delegate Site ของ IIS สำหรับสร้างตัวแทนสำหรับ website1 และ website2 เพื่อให้สามารถควบคุมไฟล์คอนฟิกของตนเองได้ซึ่งมีขั้นตอนดังนี้

#### **สร้างตัวแทนส าหรับ websit1:**

%windir%\system32\inetsrv\AppCmd Unlock Config "Default Web Site/website1" /section:system.webServer/handlers /commit:apphost

%windir%\system32\inetsrv\AppCmd set Config "Default Web Site/website1" /section:system.webServer/handlers /+[name='PHPwebsite1',path='\*.php',verb='\*',modules='FastCgiModule',scriptProcessor='"C:\PHP\php-cgi.exe| d open\_basedir=C:\www\website1"',resourceType='Either',requireAccess='Script'] /commit:apphost

#### **สร้างตัวแทนส าหรับ websit2:**

%windir%\system32\inetsrv\AppCmd Unlock Config "Default Web Site/website2" /section:system.webServer/handlers /commit:apphost

%windir%\system32\inetsrv\AppCmd set Config "Default Web Site/website2" /section:system.webServer/handlers /+[name='PHPwebsite2',path='\*.php',verb='\*',modules='FastCgiModule',scriptProcessor='"C:\PHP\php-cgi.exe| d open\_basedir=C:\www\website2"',resourceType='Either',requireAccess='Script'] /commit:apphost

เมื่อทำขั้นตอนเสร็จเรียบร้อย บนเครื่องเว็บเซิร์ฟเวอร์ระบบนี้สามารถติดตั้งเว็บไซต์ที่ตำแหน่ง c:\www\websit1 และ c:\www\website2 โดยทั้งสองเว็บไซต์สามารถกำหนดตัวแปรสภาพแวดล้อม การทำงานของตนเองได้ โดยการเก็บไฟล์คอนฟิก (ไฟล์ php.ini) ไว้ภายใต้ตำแหน่งของเว็บไซต์แต่ละ ตำแหน่ง ถ้าหากไม่เก็บไฟล์คอนฟิกของตนเองระบบจะโหลดค่าคอนฟิกของระบบมาใช้งานแทน

ผลการทดลองในบทความฉบับนี้ผลลัพธ์จะถูกเก็บไว้ที่ไฟล์ applicationHost.config ที่เก็บอยู่ ไดเรกทอรี%windir%\system32\inetsrv\config สามารถดาวน์โหลดผลลัพธ์ผลการทดลองจาก บทความฉบับนี้ได้ที่ URL: [http://www.it.bru.ac.th/it\\_cgi\\_script/get\\_File\\_it.php?FileName=article](http://www.it.bru.ac.th/it_cgi_script/get_File_it.php?FileName=article-appHost.txt&PublicIdentifyit=itDwFileArticle)[appHost.txt&PublicIdentifyit=itDwFileArticle](http://www.it.bru.ac.th/it_cgi_script/get_File_it.php?FileName=article-appHost.txt&PublicIdentifyit=itDwFileArticle)

### **7. สรุป**

การกำหนดไฟล์คอนฟิก PHP ควบคุมการทำงานของแต่ละเว็บไซต์บนเครื่องเว็บเซิร์ฟเวอร์เดียวกัน ต้องเปิดการใช้งานโมดูล FastCGI ซึ่งเป็นโมดูลที่อยู่ภายใน IIS เวอร์ชัน 7.5 สำหรับใช้ติดต่อกับ PHP-CGI ซึ่งมีขั้นตอนการกำหนดค่าอยู่สองขั้นตอนคือ ขั้นตอนแรกเป็นการสร้างกองโปรเซส FastCGI สำหรับ IIS

เพื่อคอยให้บริการคำร้องขอของผู้ใช้ และขั้นตอนที่สองเป็นการสร้างตัวควบคุมการจับคู่ระหว่างไฟล์ \*.php (ส่วนขยายไฟล์) และ PHP-CGI ค่าต่างๆ ที่ถูกกำหนดขึ้นคือค่าที่ใช้ควบคุมการดำเนินการกับ เอกสารเว็บเพจที่สร้างจากภาษา PHP จะถูกเก็บไว้ที่ไฟล์ applicationHost.config ซึ่งเป็นไฟล์คอนฟิก ของ IIS ผู้ดูแลระบบสามารถเข้าถึงและสามารถกำหนดค่าต่างๆ ได้สามทางคือทางอินเทอร์เฟสของ IIS ทาง command prompt และแก้ไขไฟล์โดยตรง

การทำงานของเว็บไซต์ที่พัฒนาด้วยภาษา PHP ถูกควบคุมการทำงานภายใต้ IIS โดยจะสร้างตัวแปร สภาพแวดล้อมของระบบเพื่อให้แต่ละเว็บไซต์สามารถทำงานได้อย่างถูกต้อง แต่ในความเป็นจริงแต่ละ เว็บไซต์มีความต้องการตัวแปรการทำงานที่ต่างกัน ในกรณีที่เครื่องเว็บเซิร์ฟเวอร์เดียวแต่มีการติดตั้ง เว็บไซต์มากกว่าหนึ่งเว็บไซต์มีความจำเป็นแยกตัวแปรและสร้างสภาพแวดล้อมที่เหมาะสมให้กับแต่ละ เว็บไซต์ที่กำลังทำงาน เสมือนแต่ละเว็บไซต์ถูกแยกออกจากกันเชิงตรรกะทำให้เกิดความปลอดภัยสูงขึ้น และมีการโหลดเฉพาะไลบรารีที่จำเป็นเข้ามายังหน่วยความจำ ส่งผลการทำงานของระบบมีประสิทธิภาพ สูงขึ้นอีกด้วย

## **8. เอกสารอ้างอิง**

Rand Morimoto and others. (2010). **Windows Server® 2008 R2 Unleashed**.

USA : Sams Publishing.

Ruslan Yakushev. (2007). **Using FastCGI to Host PHP Appliction on IIS 7.** [ออนไลน์].

เข้าถึงได้ : [http://www.iis.net/learn/application-frameworks/install-and](http://www.iis.net/learn/application-frameworks/install-and-configure-php-applications-on-iis/using-fastcgi-to-host-php-applications-on-iis)[configure-php-applications-on-iis/using-fastcgi-to-host-php-applications-on-iis,](http://www.iis.net/learn/application-frameworks/install-and-configure-php-applications-on-iis/using-fastcgi-to-host-php-applications-on-iis) (วันที่ค้นข้อมูล 12 กรกฎาคม 2556)

Mehdi Achour and others. (n.d.). **Microsoft IIS 7.0 and later**. [ออนไลน์]. เข้าถึงได้ :

[http://php.net/manual/en/install.windows.iis7.php,](http://php.net/manual/en/install.windows.iis7.php)

(วันที่ค้นข้อมูล 12 กรกฎาคม 2556)

Microsoft Corporation. (n.d.). **IIS 7 Operations Guide.** [ออนไลน์]. เข้าถึงได้ :

http://technet.microsoft.com/en-us/library/cc732976(v=ws.10).aspx, (วันที่ค้นข้อมูล 12 กรกฎาคม 2556)